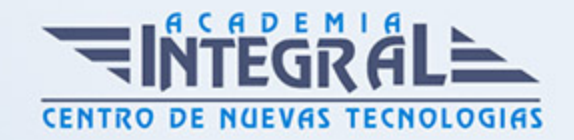

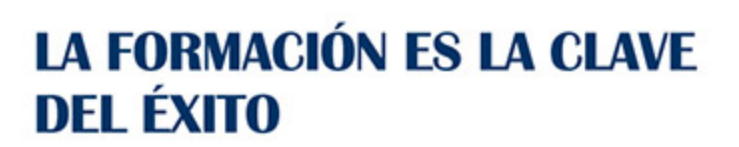

...............

# Guía del Curso Simulación de fluidos con SolidWorks

Modalidad de realización del curso: Online Titulación: Diploma acreditativo con las horas del curso

### **OBIETIVOS**

Mediante este curso de SolidWorks Flow Simulation podrás realizar simulaciones con eficacia del flujo de fluidos, así como la transferencia de calor y las fuerzas de esos fluidos fundamentales para el éxito del diseño. Fue impulsado por fines de ingeniería con el objetivo de eliminar la complejidad de la dinámica de fluidos computacional (CFD). Así, los ingenieros pueden aprovechar los datos de la CFD y tomar unas decisiones técnicas más enfocado a la ingeniería concurrente. Ponemos a disposición tanto de estudiantes como de profesionales del sector de la ingeniería nuestro curso de Simulación de fluidos con SolidWorks Flow Simulation. Una de las herramientas principales de SolidWorks que marcan la diferencia con respecto a los usuarios a nivel estándar del programa.

### CONTENIDOS

# MÓDULO 1 | INTRODUCCIÓN AL CÁLCULO DE FLUIDOS COMPUTACIONAL

1. Manual Teórico Introducción al Cálculo de Fluidos Computacional

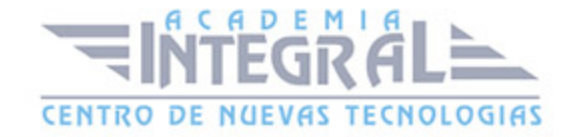

# MÓDULO 2 | SIMULACIÓN DE FLUIDOS CON SOLIDWORKS FLOW SIMULATION

- 1. Manual Teórico Simulación de Fluidos con SolidWorks Flow Simulation
- 2. Introducción al curso (10:10)
- 3. Activación de Flow Simulation (4:17)
- 4. Introducción a la Interfaz de Flow Simulation (13:24)
- 5. Importación de Archivos STEP (9:30)
- 6. Wizard (20:30)
- 7. New (2:39)
- 8. Clone Project (4:28)
- 9. Create Template (5:03)
- 10. Check Geometry (10:42)
- 11. Engineering Database (10:20)
- 12. Create Lids (6:22)
- 13. General Settings (3:27)
- 14. Leak Tracking (6:36)
- 15. Computational Domain (14:32)
- 16. Component Control (3:32)
- 17. Global Goals (6:25)
- 18. Point Goals (7:29)
- 19. Surface Goals (5:21)
- 20. Volume Goal (3:02)
- 21. Equation Goals (5:11)
- 22. Boundary Conditions (20:28)
- 23. Initial Conditions (9:06)
- 24. Porous Medium (8:01)
- 25. Solid Materials (3:28)
- 26. Surface Source (3:15)
- 27. Volume Source (3:06)
- 28. Radiative Surfaces (5:36)
- 29. Radiation Source (6:28)
- 30. Fan (12:29)

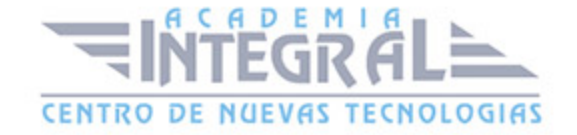

- 31. Tracer Study (12:16)
- 32. Transferred Boundary Condition (6:06)
- 33. Heat Sink Simulation (5:30)
- 34. Rotating Regions (5:01)
- 35. Fluid Subdomain (5:40)
- 36. Contact Resistance (6:25)
- 37. Thermoelectric Cooler (3:57)
- 38. Perforated Plate (3:53)
- 39. Two-Resistor Component (4:53)
- 40. Electrical Condition (4:11)
- 41. Heat Pipe (4:31)
- 42. Thermal Joint (2:57)
- 43. Printed Circuit Board (3:03)
- 44. Global Mesh (52:19)
- 45. Local Mesh (10:04)
- 46. Calculation Control Options (33:16)
- 47. Run (4:23)
- 48. Batch Run (4:41)
- 49. New Parametric Study (11:25)
- 50. Open Monitor (13:31)
- 51. Load y Unload (4:15)
- 52. Load from file (2:52)
- 53. Load Time Moment (4:09)
- 54. Transient Explorer (5:14)
- 55. Probe (4:19)
- 56. Goal Plots (6:59)
- 57. FFT Plots (5:30)
- 58. Batch Results Processing (6:09)
- 59. Report (9:48)
- 60. Copy Image (1:35)
- 61. Save Image (2:34)
- 62. Print Image (1:06)
- 63. Record Video (2:16)
- 64. Compare (3:28)

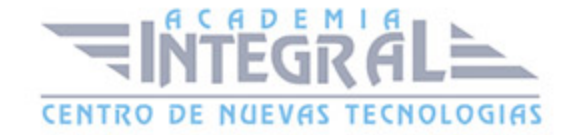

- 65. Mesh (14:21)
- 66. Cut Plot (16:24)
- 67. Surface Plot (4:39)
- 68. Isosurface (5:35)
- 69. Flow Trajectories (12:29)
- 70. Particle Study (16:51)
- 71. Animations (13:38)
- 72. XY Plot (8:12)
- 73. Point Parameters (5:18)
- 74. Surface Parameters (3:52)
- 75. Volume Parameters (2:55)
- 76. Reference Parameters (6:56)
- 77. Export Results (6:15)
- 78. Geometry (2:17)
- 79. Color Bars (1:36)
- 80. Display All Callouts (1:47)
- 81. 3D-Ruler (1:12)
- 82. 2D-Ruler (1:49)
- 83. Map View (1:52)
- 84. Time Info (1:28)
- 85. Global Min-Max (1:24)
- 86. Transparency (2:22)
- 87. Lighting (2:18)

#### MÓDULO 3 | CASOS PRÁCTICOS SOLIDWORKS FLOW SIMULATION

- 1. Manual Casos Prácticos SolidWorks Flow Simulation
- 2. SolidWorks Flow Simulation Ejercicio 1 (45:09)
- 3. SolidWorks Flow Simulation Ejercicio 2 (47:57)
- 4. SolidWorks Flow Simulation Ejercicio 3 (39:56)
- 5. SolidWorks Flow Simulation Ejercicio 4 (50:22)
- 6. SolidWorks Flow Simulation Ejercicio 5 (55:23)
- 7. SolidWorks Flow Simulation Ejercicio 6 (56:17)

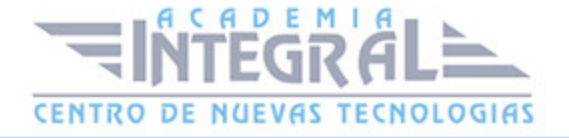

C/ San Lorenzo 2 - 2 29001 Málaga

T1f952 215 476 Fax951 987 941

#### www.academiaintegral.com.es

E - main fo@academiaintegral.com.es